## Table des matières

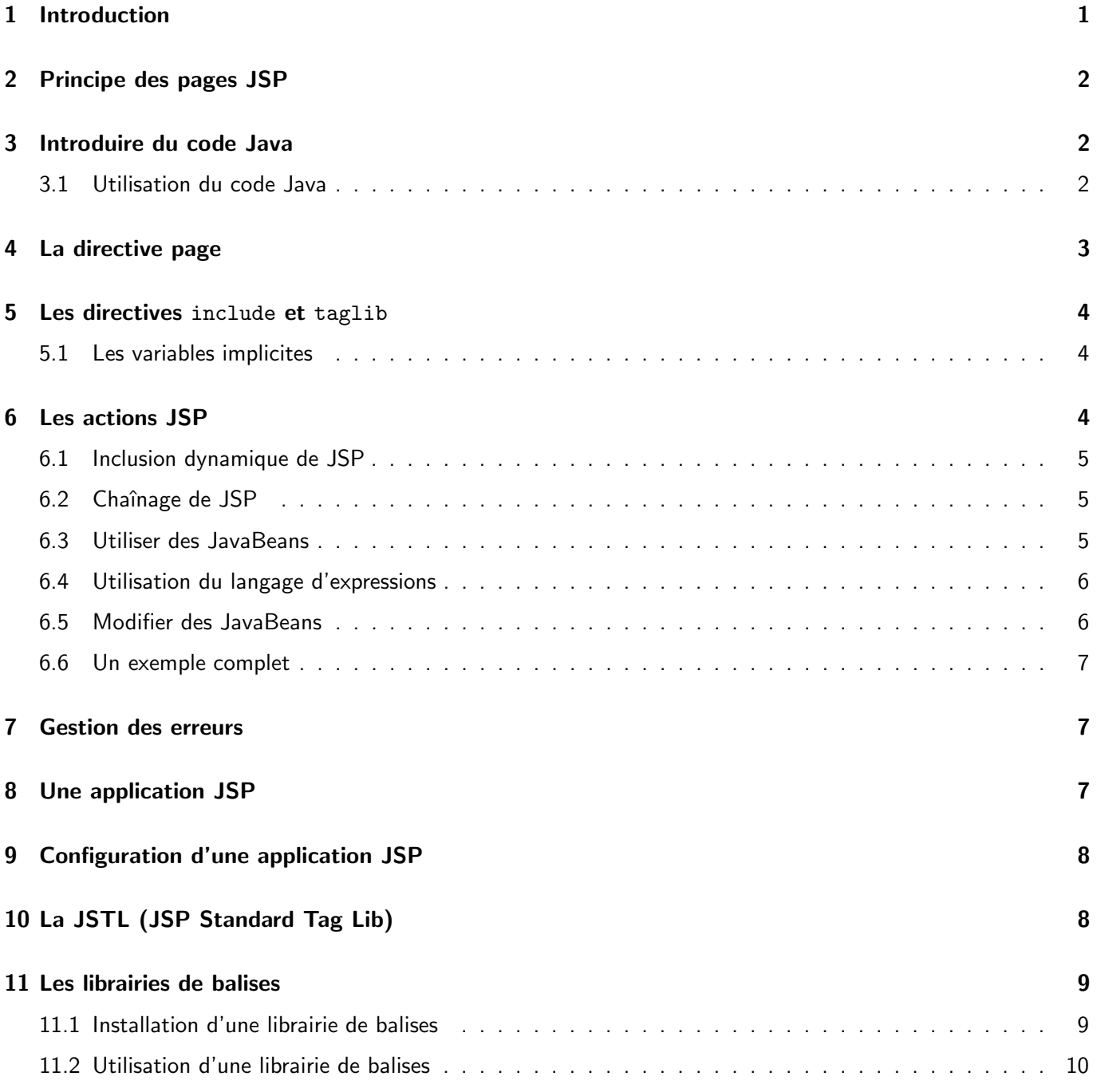

# 1 Introduction

#### Constat :

- La production de pages HTML à l'aide de Servlet est une opération fastidieuse.
- Le respect d'une charte graphique est difficile.
- Les graphistes ne peuvent travailler sur des servlets.

#### Solution :

- Introduire du code Java dans une page HTML (ou XML).
- Exécuter ce code à la volée et le remplacer par le résultat de son exécution.

Version courante de la technologie JSP : 3.0 (JEE 9)

### 2 Principe des pages JSP

• Dans une page JSP on trouve du code HTML (ou XML), des *directives*, des actions et du code Java.

```
<html><br/>body>
< p > < \frac{9}{6}for(int i=0; i<10; i++) out.print(i + "");
\frac{\%}{\times}/p>
</body></html>
```
- La requête «  $GET$  / compter.  $isp$  », est traitée comme suit :
	- ▷ Produire et compiler le code source Java de la servlet (si n´ecessaire)
	- ▷ Instancier la classe et appeler la méthode init (si nécessaire)
	- ▷ Appeler la m´ethode service

# 3 Introduire du code Java

```
Page JSP avec du code Java (à éviter)
<!-- Les déclarations -->
<\frac{9}{6}!
  int i = 0;
  int plus10(int j) { return j+10; }
\frac{\%}{\ }<!-- Les scriplets -->
<\frac{9}{6}i = plus10(i); out.println(i);%>
<!-- Les expressions -->
\langle p \rangleLe compteur plus 10 est \langle \frac{p}{n} \rangle = 1 + 10 \sqrt[2]{>}
```

```
Attention : les injections JavaScript sont possibles
<\frac{9}{6}!
String text = "<script src='http://myserver/myscript.js'></script>";
\frac{\%}{\%}\langle\% text \langle\% \rangle
```
### 3.1 Utilisation du code Java

• Un exemple de test :

```
\frac{1}{6} if (age > 30) {
   %>
    <p>L'age est supérieur à 30</p>
    <%
} else {
    %>
    <p>L'age est inférieur à 30</p>
    <\frac{9}{6}} %>
```
La version ci-dessous est préférable :

```
<\frac{9}{6}if (age > 30) {
      out.println("<p>L'age est supérieur à 30</p>");
   } else {
      out.println("<p>L'age est inférieur à 30</p>");
   }
\frac{\%}{\%}
```
• Un exemple de boucle :

```
<% for(int i=0; i<10; i++) {
        \frac{\%}{\ }\langle p \rangle i = \langle \n \rangle = i \n \rangle \rangle \rangle . \langle p \rangle<%
        }
%>
```
La version ci-dessous est préférable :

```
<\frac{9}{6}for(int i=0; i<10; i++) {
      out.println("<p>i = ");
      out.println(i);
      out.println(".</p>");
   }
\frac{9}{2}
```
### 4 La directive page

• Forme générale :

```
<%@ page
   import="java.io.*;java.sql.*"
   session="true"
   isThreadSafe="true"
   errorPage="erreur.jsp"
   isErrorPage="false"
   contentType="text/html; charset=UTF-8"
   pageEncoding="UTF-8"
   language="java"
   \frac{9}{2}
```
• il peut y avoir plusieurs directives page dans une JSP :

```
<%@ page import="java.io.*" %>
<%@ page import="java.sql.*" %>
<%@ page isThreadSafe="false" %>
...
```
## 5 Les directives include et taglib

 $\bullet$  La directive include (inclusion à la compilation) :

<%@ include file="banniere.jsp" %>

• La directive taglib :

<%@ taglib uri="monTag" prefix="jlm" %> ... <jlm:debut> ... </jlm:debut>

#### 5.1 Les variables implicites

• Requête et réponse :

HttpServletRequest request

Tout sur la requête, le navigateur, le protocole et le client.

HttpServletResponse response

Tout sur la réponse, le codage, les erreurs, le tampon de sortie.

javax.servlet.jsp.JspWriter out

Accès à l'impression formattée.

• Accès aux données :

javax.servlet.http.HttpSession session

Tout sur la session courante.

```
javax.servlet.ServletContext application
```
Tout sur l'application.

• Contexte et paramètres :

javax.servlet.jsp.PageContext pageContext

Tout sur la page : requête, réponse, session, sortie.

javax.servlet.ServletConfig config

Tout sur la configuration de la servlet : paramètres, nom.

## 6 Les actions JSP

• Les actions JSP sont des balises qui agissent sur le déroulement de l'exécution.

• Forme générale :

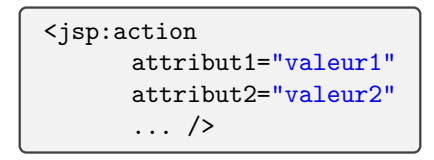

#### 6.1 Inclusion dynamique de JSP

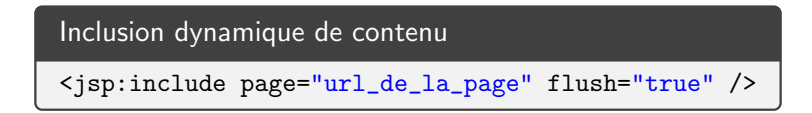

Exemple :

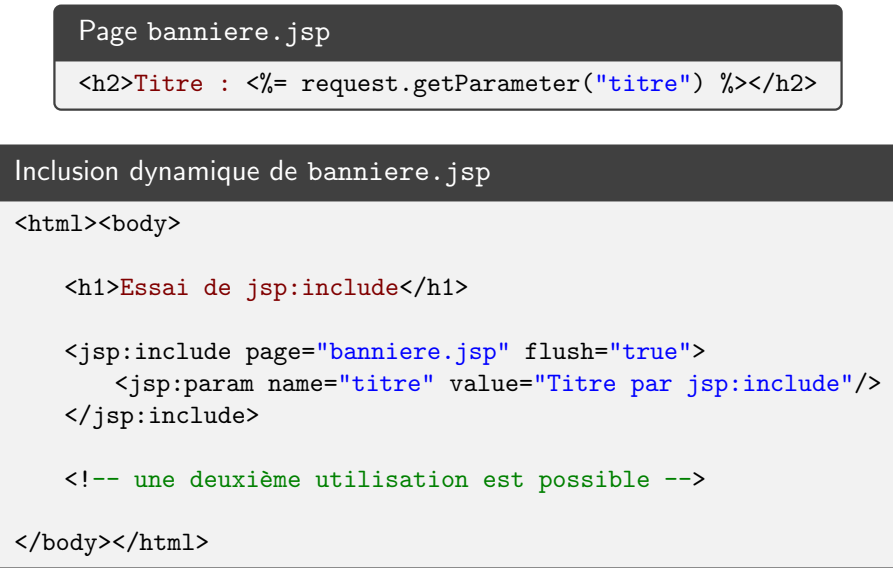

### 6.2 Chaînage de JSP

Chaînage de JSP/Servlet :

<jsp:forward page="relative\_url" />

Un exemple :

```
<jsp:forward page="banniere.jsp">
 <jsp:param name="titre" value="Premier titre"/>
</jsp:forward>
```
<p>paragraphe ignor´e !</p>

#### 6.3 Utiliser des JavaBeans

Soit le JavaBean myapp.Product :

```
package myapp;
import lombok.Data;
@Data
public class Product {
   String name;
   String price;
   String description;
}
```
La page showProduct.jsp réalise son affichage :

```
<jsp:useBean id="product" scope="session" class="myapp.Product" >
   <p>Nouveau produit !</p>
</jsp:useBean>
<p>Nom: <%= product.getName() %></p>
<p>Prix: <%= product.getPrice() %></p>
<p>Description: <%= product.getDescription() %></p>
```
Le code JSP placé dans l'action <jsp:useBean> est exécuté si le bean est créé. Le scope peut être page, request ou application .

#### 6.4 Utilisation du langage d'expressions

Ne plus utiliser de code Java pour l'affichage d'un bean :

```
<jsp:useBean id="product" scope="session" class="myapp.Product" >
   <p>Nouveau produit !</p>
</jsp:useBean>
<p>Nom: ${product.name}</p>
<p>Prix: ${product.price}</p>
<p>Description: ${product.description}</p>
```
Les formes possibles d'une EL (le useBean est optionel) :

```
\{\{\text{variable}\}\} accès à une variable (page, requête, session, app.)
{\cal S}\{\text{variable}.\text{property}\} accès à une propriété
\{\varphi\}variable[ index ]} accès à un élément d'une table
\{\{\text{variable}[key]\}\} accès à un élément d'une Map
\{\varphi\} accès à un élément d'une Map
```
\${person.products[3].name}

#### 6.5 Modifier des JavaBeans

• Il existe trois façons de modifier un JavaBean dans une page JSP :

<jsp:setProperty name="product" property="name" value="Voiture" />

En récupérant la valeur d'un paramètre :

```
<jsp:setProperty name="product" property="price" param="price" />
```
En récupérant tous les paramètres :

```
<jsp:setProperty name="product" property="*" />
```
#### 6.6 Un exemple complet

• Un exemple d'affectation des JavaBeans ( changeProduct.jsp ) :

```
<jsp:useBean
   id="product"
   scope="session"
   class="myapp.Product" />
<jsp:setProperty name="product" property="*"/>
<jsp:forward page="showProduct.jsp" />
```
Quelques essais :

changeProduct.jsp changeProduct.jsp?name=Voiture&price=200 changeProduct.jsp changeProduct.jsp?desc=blablabla

### 7 Gestion des erreurs

• Une page de gestion des erreurs peut ressembler à ceci :

```
\verb|html|<%@ page
  language="java"
   isErrorPage="true"
\frac{\%}{\%}<body>
erreur : <%= exception.getMessage() %>
...
```
### 8 Une application JSP

• Structure des fichiers d'une application WEB JSP/Servlet :

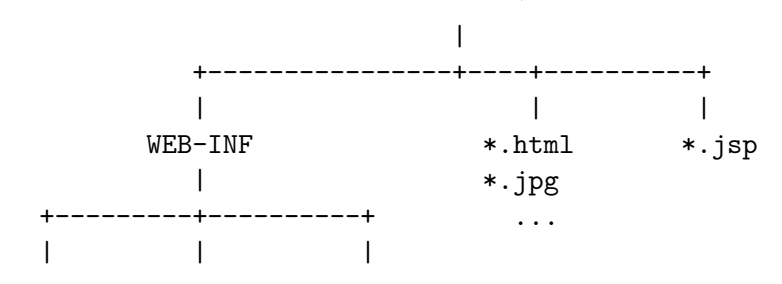

web.xml classes lib

config. \*.class \*.jar

· ces fichiers peuvent être rangés dans une WAR (Web Application aRchive) en fait une archive jar.

## 9 Configuration d'une application JSP

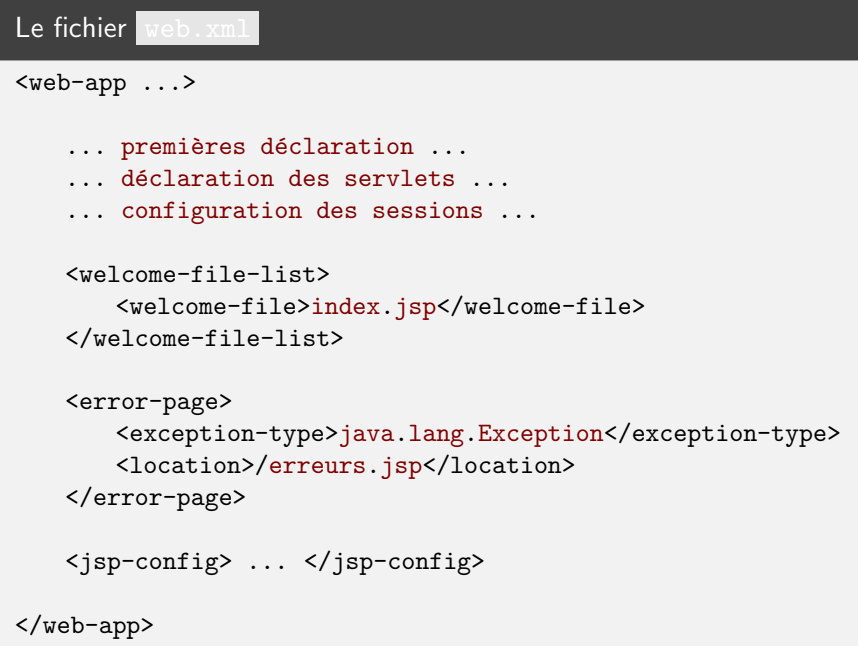

• Le détail de la configuration des pages JSP :

```
<jsp-config>
   ... déclaration des taglib ...
   <jsp-property-group>
       <description>Toutes les pages</description>
       <!-- pages concernées par ces propriétés -->
       <url-pattern>*.jsp</url-pattern>
       <!-- encodage de sortie de ces pages -->
       <page-encoding>UTF-8</page-encoding>
       \langle!-- page(s) à inclure avant -->
       <include-prelude>/prelude.jsp</include-prelude>
       \langle!-- page(s) à inclure après -->
       <include-coda>/coda.jsp</include-coda>
   </jsp-property-group>
</jsp-config>
```
# 10 La JSTL (JSP Standard Tag Lib)

La JSTL 1.1 offre une multitude de balises pour traiter :

• l'internationalisation,

• les tests, les études de cas, les boucles.

Mais également (moins utile) :

- la lecture, le traitement de documents XML,
- le traitement de requêtes SQL.

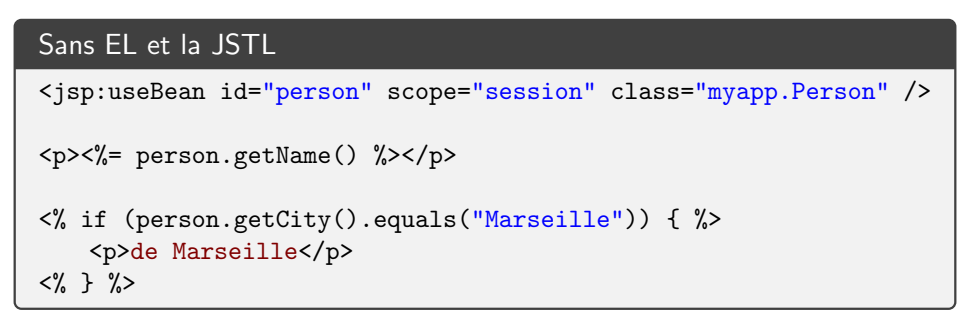

```
Avec EL et la JSTL
<%@ taglib prefix="c" uri="http://java.sun.com/jsp/jstl/core" %>
<p><c:out value ="${person.name}" /></p>
<c:if test="${person.city == 'Marseille'}">
   <p>de Marseille</p>
\langle c : if \rangle
```
### 11 Les librairies de balises

Principes :

- étendre le language JSP,
- réutilisation de balises standards,
- · améliorer l'approche déclarative et limiter la présence du code Java,
- réutilisation de code JSP.

#### 11.1 Installation d'une librairie de balises

• Un exemple datetime :

```
taglibs-datetime.jar
taglibs-datetime.tld
```
- Copier taglibs-datetime.jar dans le répertoire /WEB-INF/lib
- Copier taglibs-datetime.tld dans le répertoire /WEB-INF
- Ajouter dans /WEB-INF/web.xml la déclaration

```
<jsp-config>
 <taglib>
   <taglib-uri>http://jakarta.apache.org/taglibs/datetime</taglib-uri>
   <taglib-location>/WEB-INF/datetime.tld</taglib-location>
 </taglib>
  ...
</jsp-config>
```
#### 11.2 Utilisation d'une librairie de balises

• Dans chaque page JSP qui a besoin d'utiliser les balises de datetime il faut ajouter :

```
<%@ taglib
   uri="http://jakarta.apache.org/taglibs/datetime"
   prefix="dt" %>
```
• On peut maintenant l'utiliser :

```
<p>La date en millisecondes est <dt:currentTime/></p>
<p>En francais
   <dt:format pattern="MM/dd/yyyy hh:mm">
       <dt:currentTime/>
   </dt:format>
\langle/p>
```